# HP 2700 超纤细型扩展基座 用户指南

© Copyright 2007 Hewlett-Packard Development Company, L.P.

本文档中包含的信息如有更改,恕不另行通 知。随 HP 产品和服务附带的明确有限保修声 明中阐明了此类产品和服务的全部保修服 务。本文档中的任何内容均不应理解为构成 任何额外保证。HP 对本文档中出现的技术错 误、编辑错误或遗漏之处不承担责任。

第一版:2007 年 7 月

文档部件号:443762-AA1

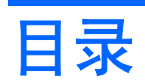

### 1 识别组件

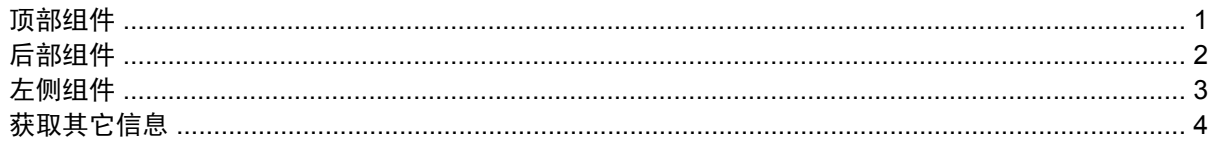

#### 2 对接和断开对接

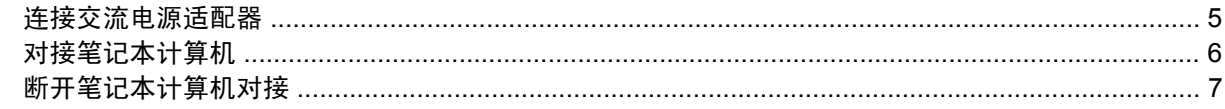

### 3 使用扩展基座

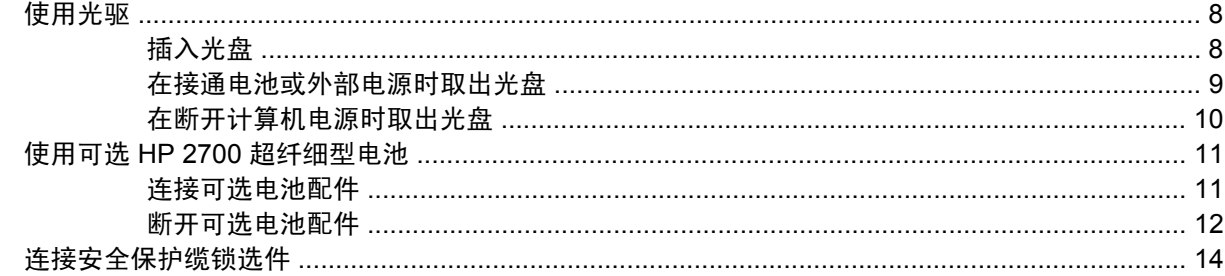

### 4 故障排除

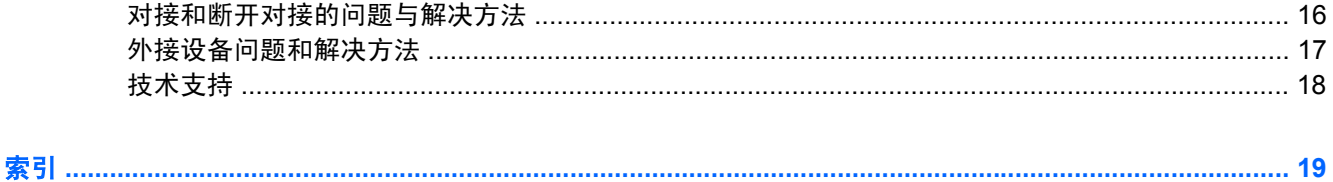

# <span id="page-4-0"></span>**1** 识别组件

# 顶部组件

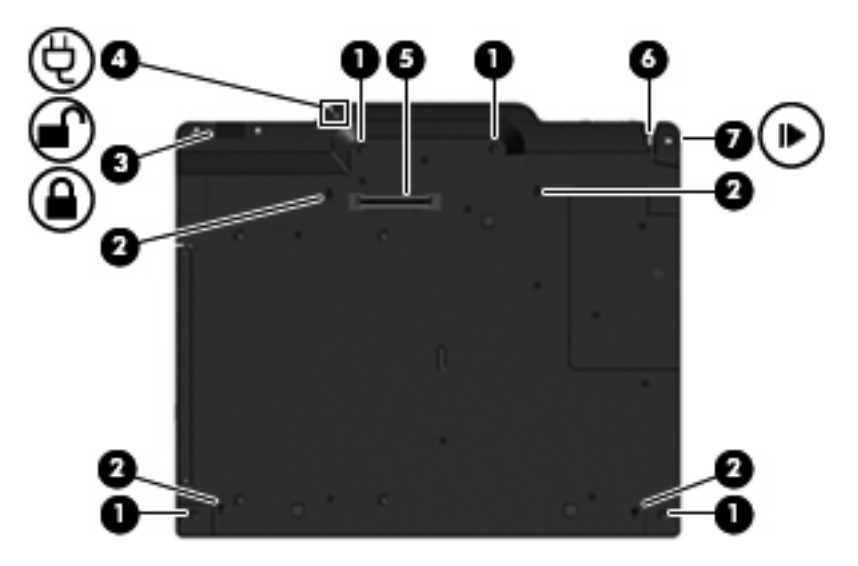

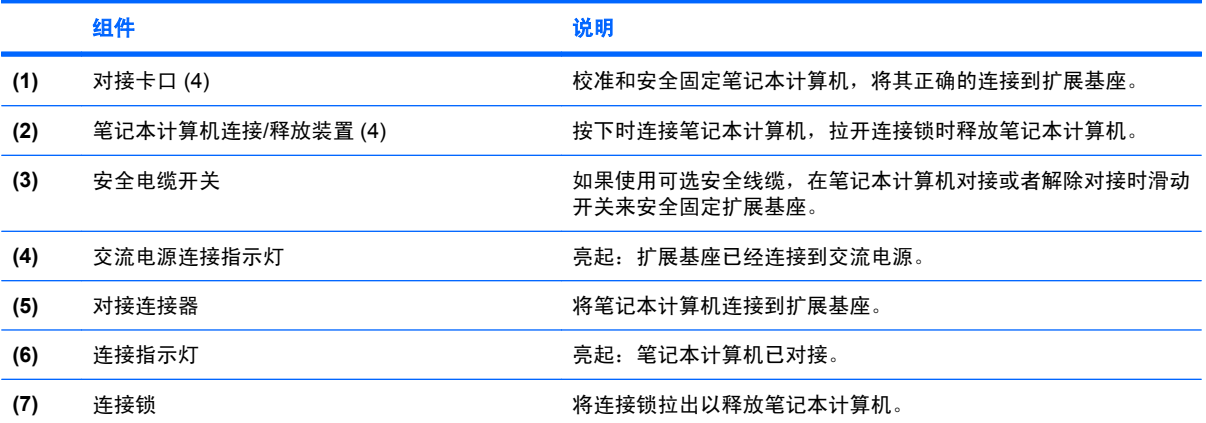

# <span id="page-5-0"></span>后部组件

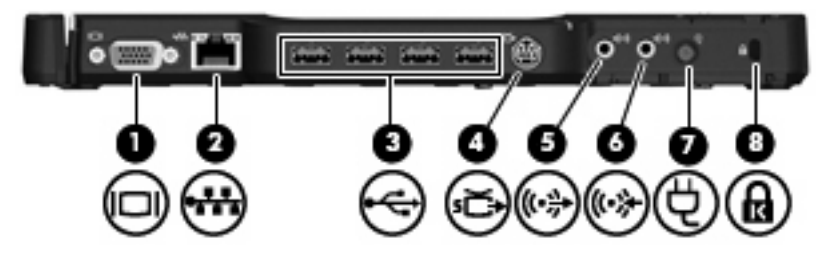

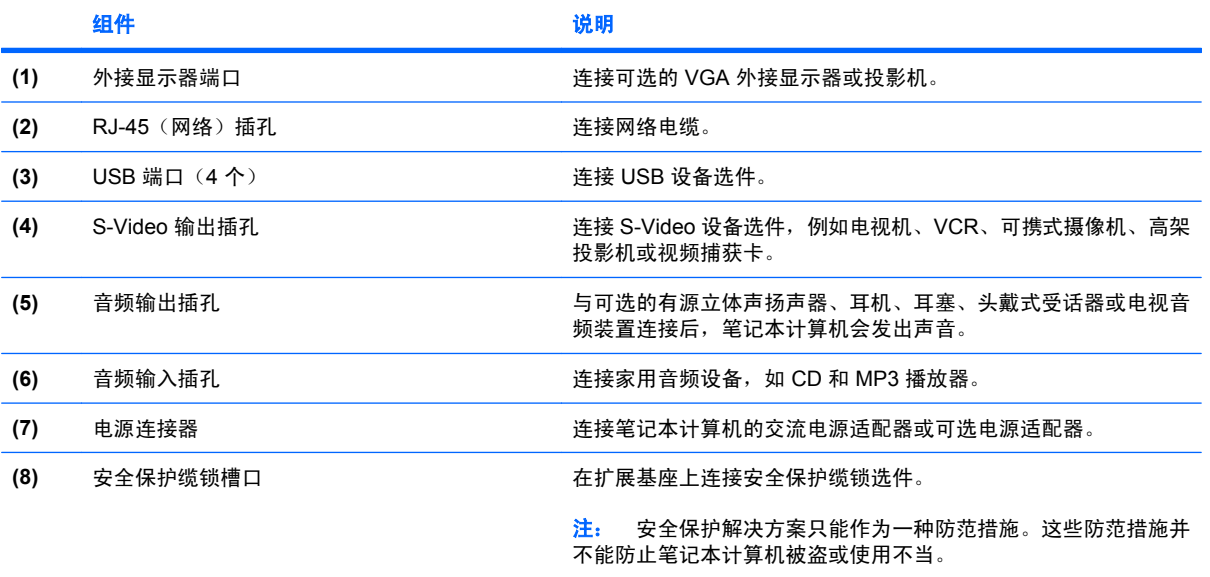

<span id="page-6-0"></span>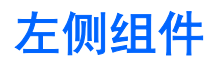

可选驱动器位于扩展基座的左侧。

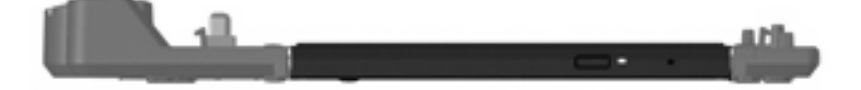

## <span id="page-7-0"></span>获取其它信息

- 有关您的笔记本计算机的综合信息,例如笔记本计算机使用有关的政府机构授权和安全信息,请通 过选择 **Start**(开始) **> Help and Support**(帮助和支持)访问 Help and Support(帮助和支 持)。
- HP 网站 (<http://www.hp.com>) 提供了产品最新动态和软件更新。

# <span id="page-8-0"></span>**2** 对接和断开对接

### 连接交流电源适配器

为使所有端口正常运行,扩展基座需要使用交流电源。

警告! 为减少电击或损坏设备的危险,请注意以下事项:

将电源线插头插入随时伸手可及的交流电源插座中。

断开产品电源时,应从交流电源插座上拔出电源线插头。

如果电源线上配备的是 3 脚插头,请将电源线插入接地的 3 孔插座中。切勿禁用电源线上的接地插脚 (例如,连接双插脚适配器)。接地插脚可以起到重要的安全保护作用。

不要在电源线或电缆上放置任何物品。将它们放置妥当,以免被人无意中踩踏或将人绊倒。

不要拉扯电线或电缆。从交流电源插座中拔出电源线插头时,请握住插头将其拔出。

警告! 为减小电击、火灾或设备损坏的危险, 切勿使用家用电器的电压转换器套件来给笔记本计算机 和扩展基座供电。只使用扩展基座附带的电源线。

要将扩展基座连接交流电源,请执行以下操作:

- **1.** 将交流电源适配器插入扩展基座上的电源连接器 **(1)**。
- **2.** 将电源线插入交流电源适配器 **(2)** 中。
- **3.** 将电源线的另一端插入交流电源插座 **(3)**。

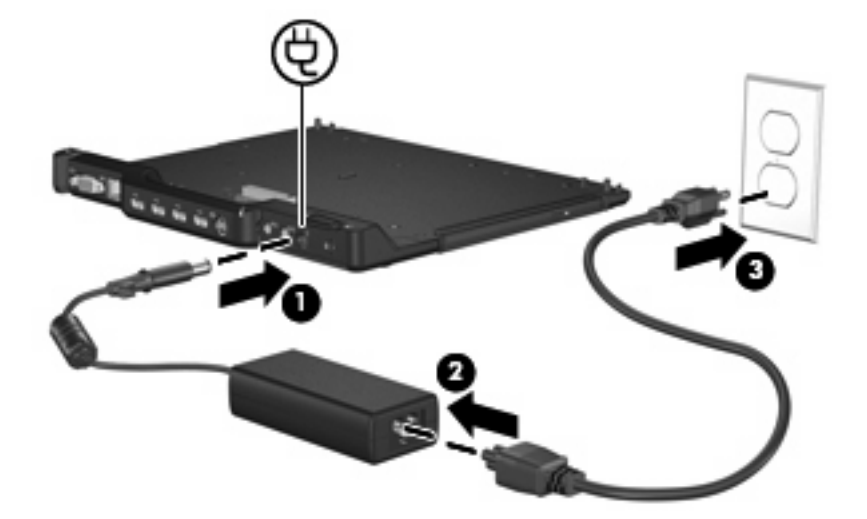

<span id="page-9-0"></span>对接笔记本计算机

要对接笔记本计算机,请执行以下操作:

**1.** 使用笔记本计算机底部的对接连接器和接收装置校准扩展基座上的接连接器对接定位杆。将笔记本 计算机放入扩展基座直至其卡入到位。

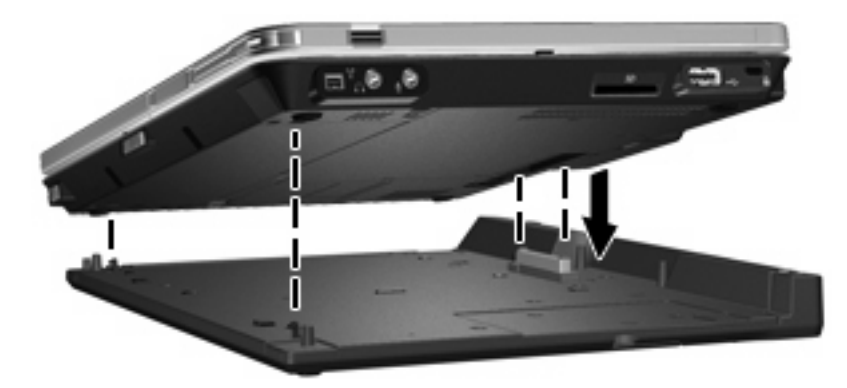

**2.** 连接指示灯亮起。

## <span id="page-10-0"></span>断开笔记本计算机对接

要断开笔记本计算机对接,请执行以下操作:

- **1.** 拉出连接锁 **(1)** 以释放笔记本计算机。
- **2.** 向上提起笔记本计算机 **(2)**。

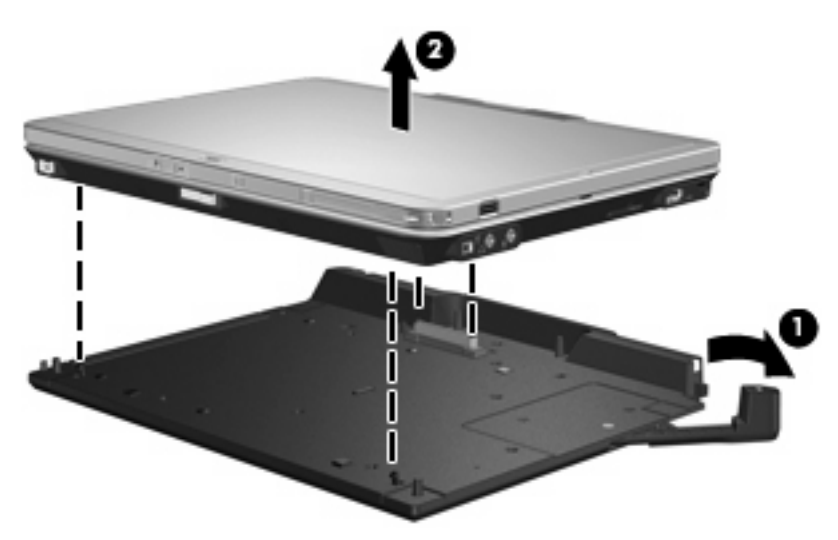

# <span id="page-11-0"></span>**3** 使用扩展基座

## 使用光驱

### 插入光盘

- **1.** 打开笔记本计算机。
- **2.** 然后按驱动器挡板上的释放按钮 **(1)**,打开介质托盘。
- **3.** 向外拉出托盘 **(2)**。
- **4.** 抓住光盘的边缘,不要接触光盘表面,然后将光盘放到托盘轴心上,使带标签的一面朝上。
- $\overrightarrow{z}$ : 如果托盘没有完全拉出,可以将光盘倾斜放在托盘轴心上。
- **5.** 轻轻将光盘 **(3)** 按到托盘轴心上,直到光盘卡入就位。

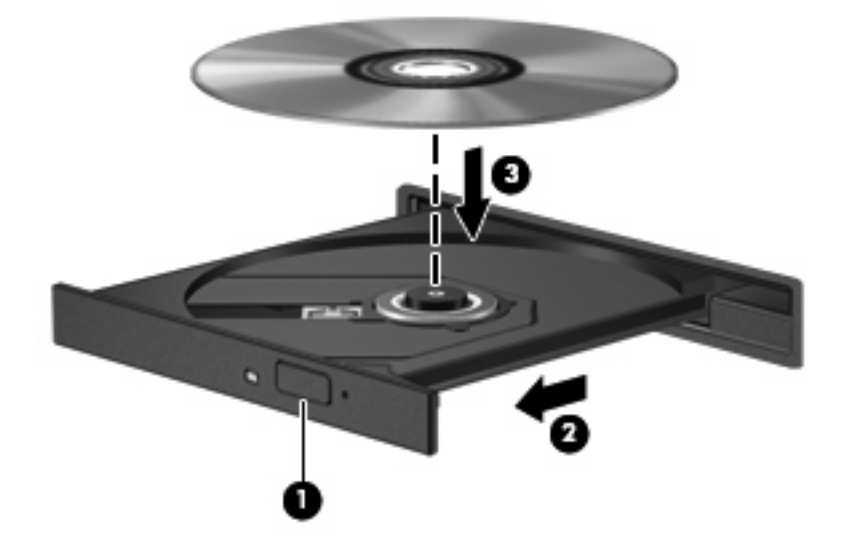

- **6.** 合上介质托盘。
- $\overline{z}$ : 装入光盘后,通常会出现短暂停顿。如果您没有选择媒体播放器,则会打开"自动播放"对话 框。 提示您选择使用媒体内容的方式。

### <span id="page-12-0"></span>在接通电池或外部电源时取出光盘

- **1.** 按驱动器挡板上的释放按钮 **(1)** 释放介质托盘,然后轻轻向外拉出托盘 **(2)**,直至不能拉动为止。
- 2. 从托盘中取出光盘 (3) 时,轻轻向下按轴心,同时拿住光盘的外侧边缘向上提。用手拿住光盘的边 缘,不要接触光盘表面。
- $\overrightarrow{z}$ : 如果介质托盘没有完全伸出,要将光盘斜着小心取出。

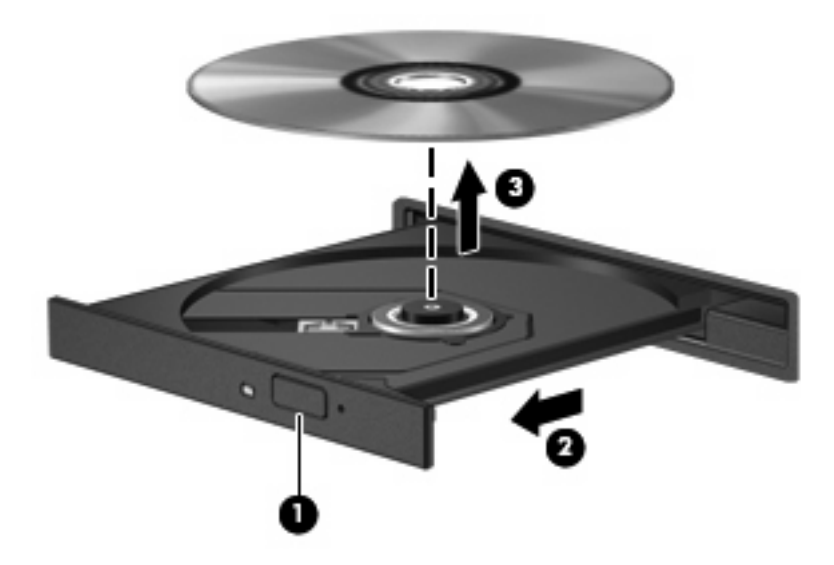

**3.** 合上介质托盘并将光盘放入保护盒中。

### <span id="page-13-0"></span>在断开计算机电源时取出光盘

- **1.** 将回形针 **(1)** 的一端插入驱动器前面板的手动退盘孔。
- **2.** 轻按回形针,直至托盘弹出,然后向外拉托盘 **(2)**,直到不能拉动为止。
- 3. 从托盘中取出光盘 (3) 时,轻轻向下按轴心,同时拿住光盘的外侧边缘向上提。用手拿住光盘的边 缘,不要接触光盘表面。
- $\overrightarrow{z}$ : 如果介质托盘没有完全伸出,要将光盘斜着小心取出。

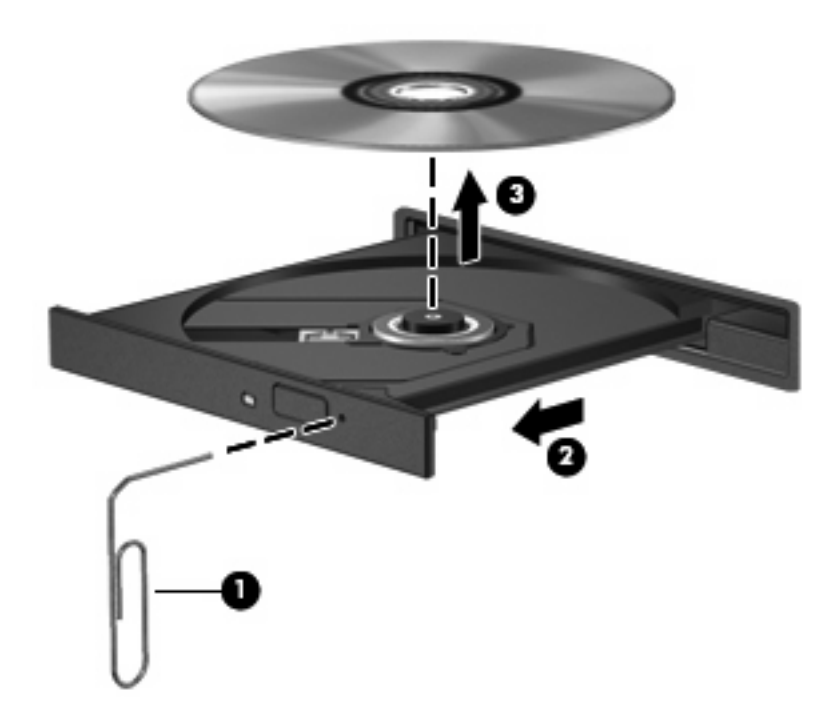

**4.** 合上介质托盘并将光盘放入保护盒中。

## <span id="page-14-0"></span>使用可选 **HP 2700** 超纤细型电池

可用于扩展基座的可选电池配件。

### 连接可选电池配件

如果将可选电池配件连接到笔记本计算机和扩展坞站,请执行以下步骤:

- **1.** 翻转笔记本计算机,令其底部朝上。
- **2.** 滑动打开电池配件连接器门,漏出电池配件连接器。

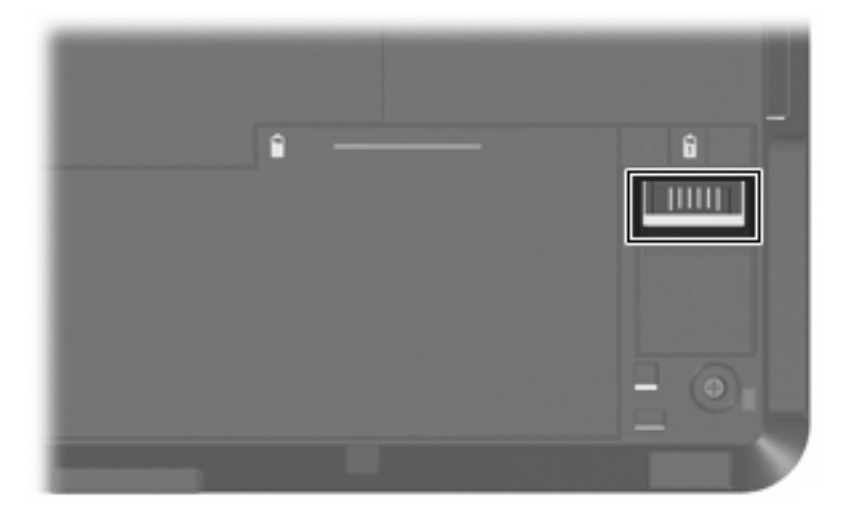

- **3.** 使用笔记本计算机上的对接连接器校准旅行电池上的对接连接器,将电池前面边上的两个钩连接到 笔记本计算机上的两个凹槽**(1)**。
- **4.** 将电池配件放入到位置 **(2)**。

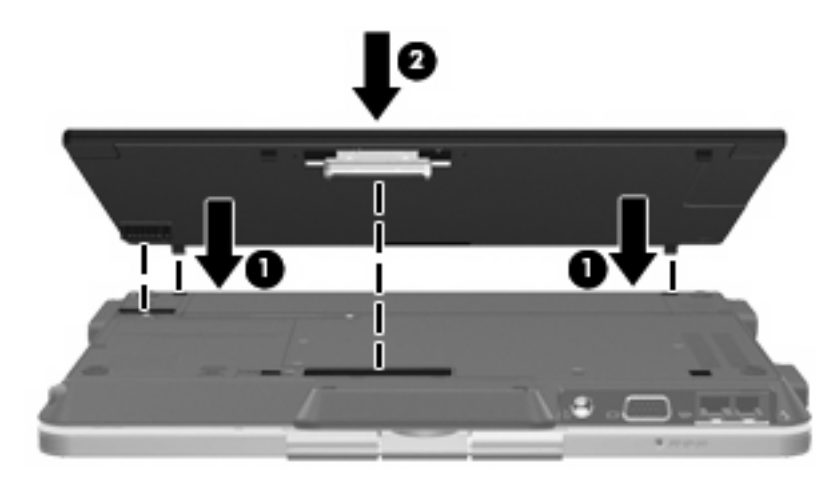

<span id="page-15-0"></span>**5.** 滑动电池配件锁销以将电池配件安全固定到笔记本计算机上。

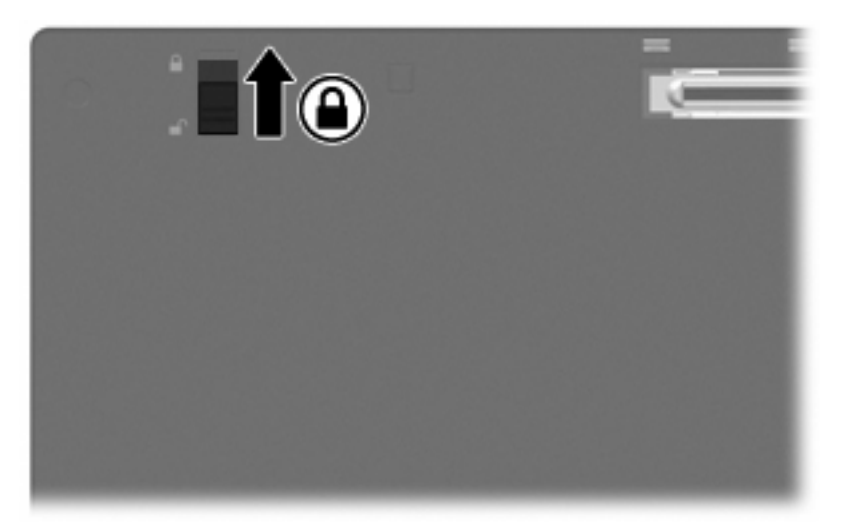

- **6.** 将笔记本计算机侧翻向上。
- **7.** 使用电池配件底部的对接连接器和接收装置校准扩展基座上的接连接器对接定位杆。将笔记本计算 机放入扩展基座直至其卡入到位。

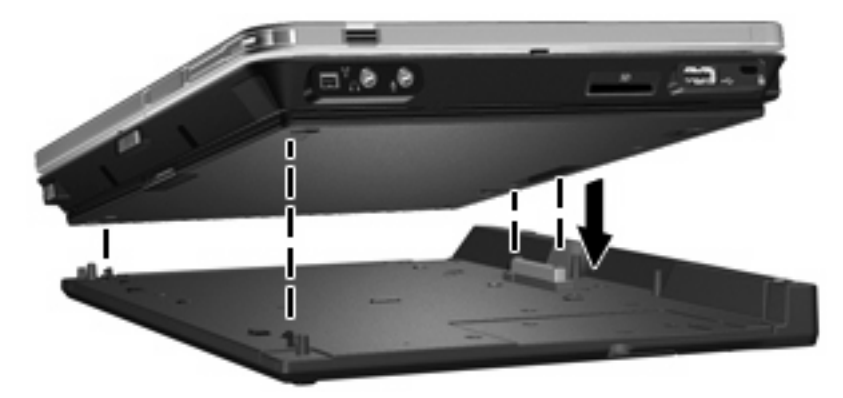

### 断开可选电池配件

如果将可选电池配件从扩展坞站和笔记本计算机上断开连接,请执行以下步骤:

**1.** 拉出连接锁 **(1)** 以释放笔记本计算机和电池配件。

**2.** 取出笔记本计算机和电池配件 **(2)**。

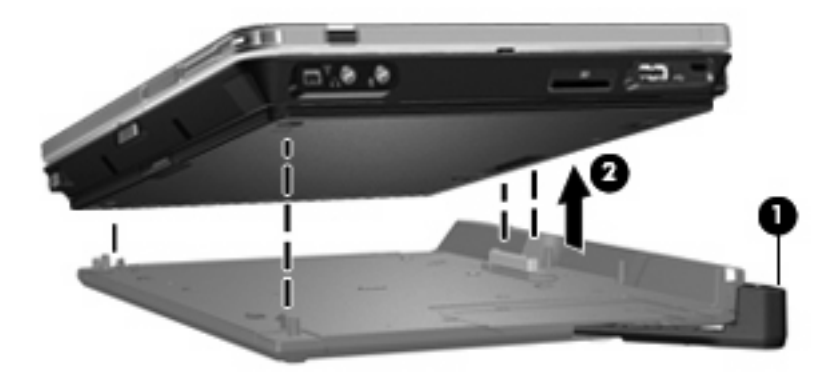

- **3.** 翻转笔记本计算机,令其底部朝上。
- **4.** 滑动电池配件锁销 **(1)** 为电池配件解锁。
- **5.** 滑动电池配件释放锁定器 **(2)** 以释放电池配件。
- **6.** 从笔记本计算机上的凹槽释放电池配件的钩,取出电池配件 **(3)**。

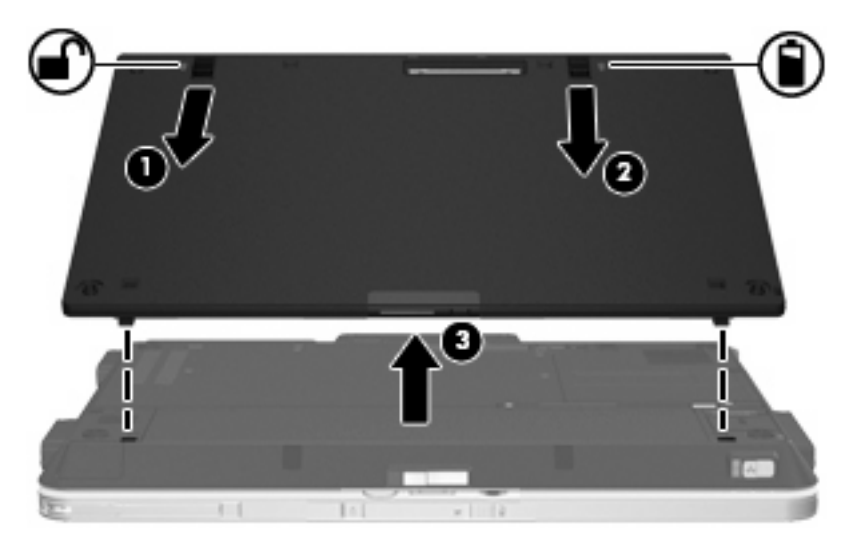

## <span id="page-17-0"></span>连接安全保护缆锁选件

 $\overrightarrow{p}$  注: 安全措施只能起到防范作用,这些防范措施可能无法杜绝产品使用不当或被盗等现象。 要安装安全保护缆锁,请执行以下操作:

**1.** 将安全保护缆锁绕在固定物体上。

- **2.** 将钥匙 **(1)** 插入缆锁 **(2)** 中。
- 3. 将缆锁插入笔记本计算机上的安全保护缆锁槽口 (3) 中,然后转动钥匙。

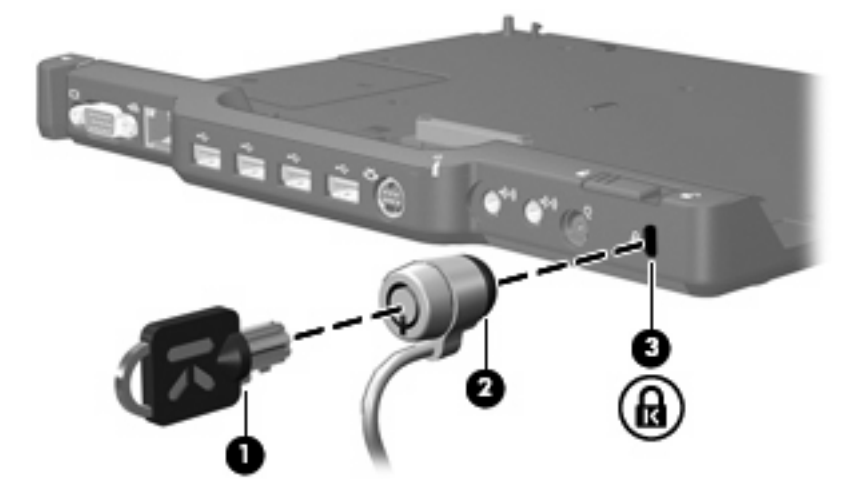

**4.** 设置扩展基至上的安全开关,选择仅锁定扩展基座 **(1)** 还是同时锁定扩展基座和笔记本计算机 **(2)**。

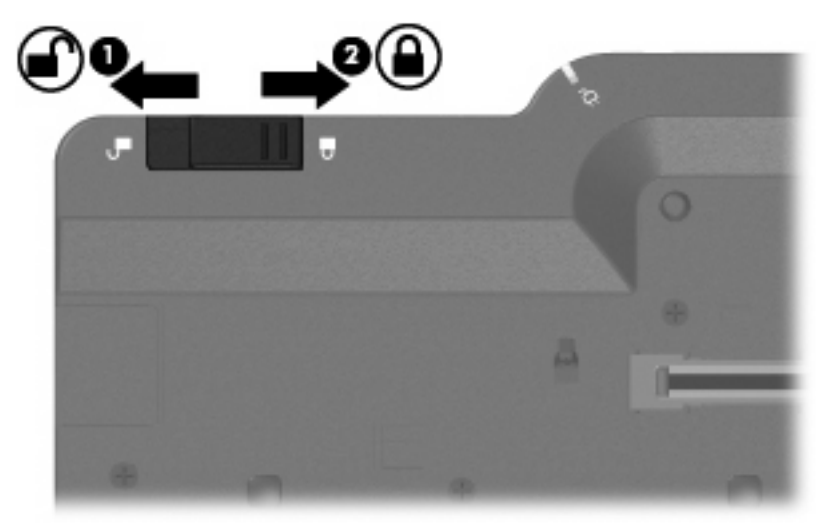

# <span id="page-18-0"></span>**4** 故障排除

如果扩展基座出现了问题,请执行下面的故障排除步骤:

- **1.** 请参阅本章中的信息。
- **2.** 通过在您的笔记本计算机上选择 **Start**(开始)**> Help and Support**(帮助和支持)访问 Help and Support(帮助和支持)。除了提供有关操作系统的信息之外, Help and Support(帮助和支 持)还提供了可搜索的帮助主题数据库,HP 和 Microsoft 会定期更新该数据库。
- **3.** 访问 HP 网站 <http://www.hp.com>。

# <span id="page-19-0"></span>对接和断开对接的问题与解决方法

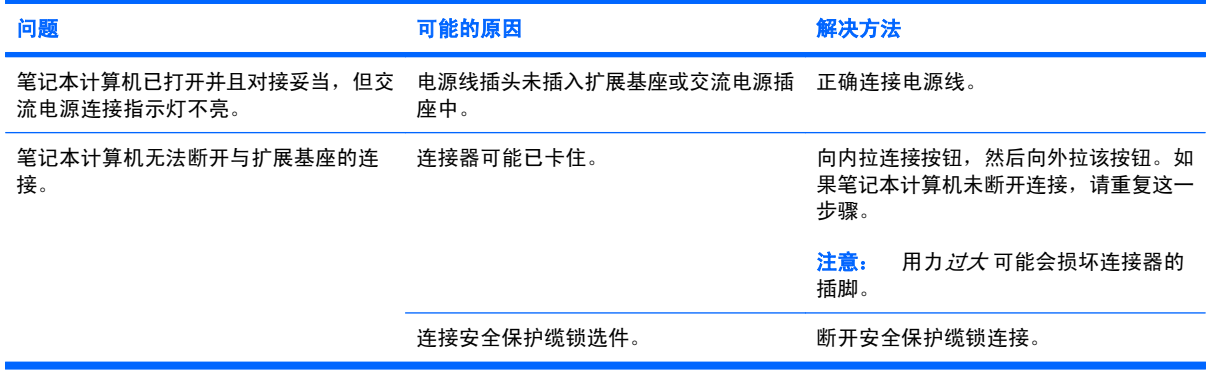

# <span id="page-20-0"></span>外接设备问题和解决方法

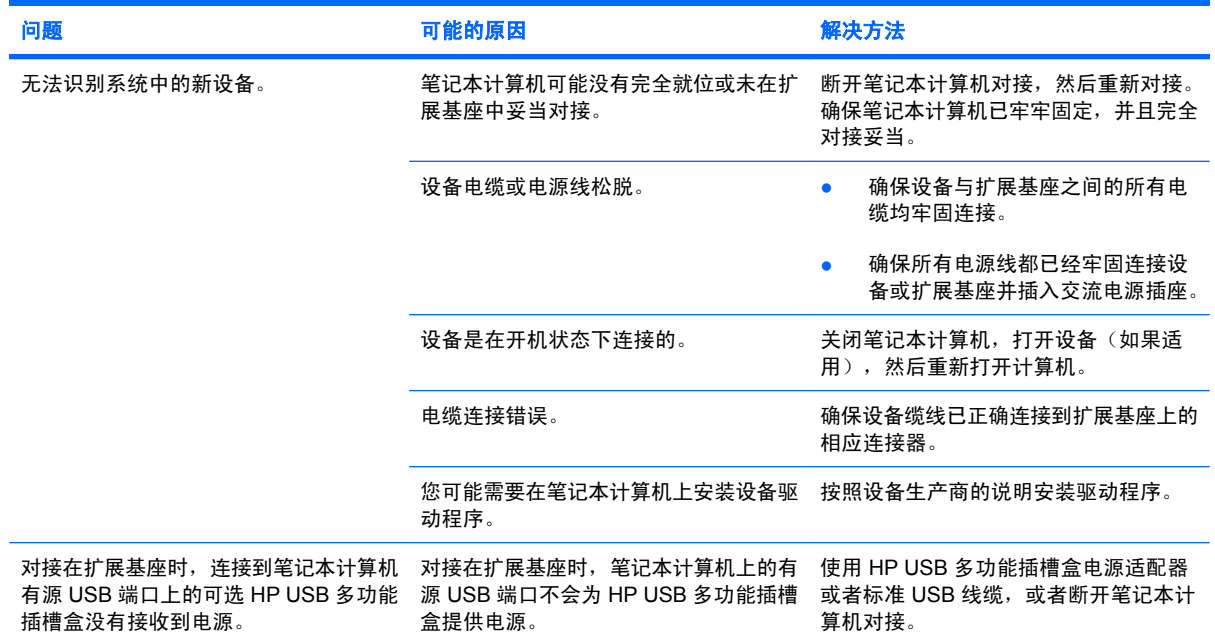

<span id="page-21-0"></span>技术支持

如果使用本章中的故障排除技巧无法解决问题,您可以联系技术支持。 为使问题尽快得到解决,请在致电或发送电子邮件时提供以下信息:

- 笔记本计算机和扩展基座型号类型
- 笔记本计算机和扩展基座的序列号
- 笔记本计算机和扩展基座购买日期
- 出现问题的情形
- 显示的错误消息
- 笔记本计算机的硬件配置
- 所使用的硬件和软件
- 生产商、打印机机型或连接到笔记本计算机和扩展基座的其他附件
- 配置设置,包括系统文件的内容

通过 HP 网站 [http://www.hp.com](http://www.hp.com/support) 访问技术支持。

<span id="page-22-0"></span>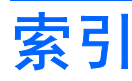

#### **A**

安全保护缆锁槽口 [2,](#page-5-0) [14](#page-17-0) 安全保护缆锁,连接 [14](#page-17-0)

#### **B**

帮助 [4,](#page-7-0) [18](#page-21-0) 笔记本计算机 断开对接 [7](#page-10-0) 对接 [6](#page-9-0)

### **C**

CD 插入 [8](#page-11-0) 取出,在断电的情况下 [10](#page-13-0) 取出,在通电的情况下 [9](#page-12-0) 槽口,安全保护缆锁 [2,](#page-5-0) [14](#page-17-0) 插孔 RJ-45(网络) [2](#page-5-0) S-Video 输出 [2](#page-5-0) 音频输出 [2](#page-5-0) 音频输入 [2](#page-5-0)

### **D**

DVD 插入 [8](#page-11-0) 取出,在断电的情况下 [10](#page-13-0) 取出,在通电的情况下 [9](#page-12-0) 电源连接器 [2](#page-5-0) 电源,连接 [5](#page-8-0) 顶部组件 [1](#page-4-0) 端口 USB [2](#page-5-0) 外接显示器 [2](#page-5-0) 断开笔记本计算机对接 [7](#page-10-0) 断开对接问题 [16](#page-19-0) 对接笔记本计算机 [6](#page-9-0) 对接连接器 [1](#page-4-0) 对接卡口 [1](#page-4-0) 对接问题 [16](#page-19-0)

### **G**

故障排除 [15](#page-18-0) 光盘 插入 [8](#page-11-0) 取出,在断电的情况下 [10](#page-13-0) 取出,在通电的情况下 [9](#page-12-0)

### **H**

后部组件 [2](#page-5-0) 获取帮助 [4,](#page-7-0) [18](#page-21-0)

### **J**

技术支持 [4,](#page-7-0) [18](#page-21-0) 交流电源连接指示灯 [1](#page-4-0) 交流电源适配器,连接 [5](#page-8-0)

### **L**

连接器 电源 [2](#page-5-0) 对接 [1](#page-4-0) 连接锁 [1,](#page-4-0) [7](#page-10-0) 连接指示灯 [1](#page-4-0)

### **R**

RJ-45(网络)插孔 [2](#page-5-0)

### **S**

S-Video 输出插孔 [2](#page-5-0) 设备无法识别 [17](#page-20-0) 锁 连接 [1](#page-4-0) 锁,安全保护缆锁 [2,](#page-5-0) [14](#page-17-0) 锁,连接 [7](#page-10-0)

#### **U**

USB 端口, 识别 [2](#page-5-0)

### **W**

外接设备,故障排除 [17](#page-20-0) 外接显示器端口 [2](#page-5-0)

网络 (RJ-45) 插孔 [2](#page-5-0)

### **X**

显示器端口, 外接 [2](#page-5-0)

### **Y**

音频输出插孔 [2](#page-5-0) 音频输入插孔 [2](#page-5-0)

### **Z**

支持 [18](#page-21-0) 指示灯 交流电源连接 [1](#page-4-0) 连接 [1](#page-4-0)

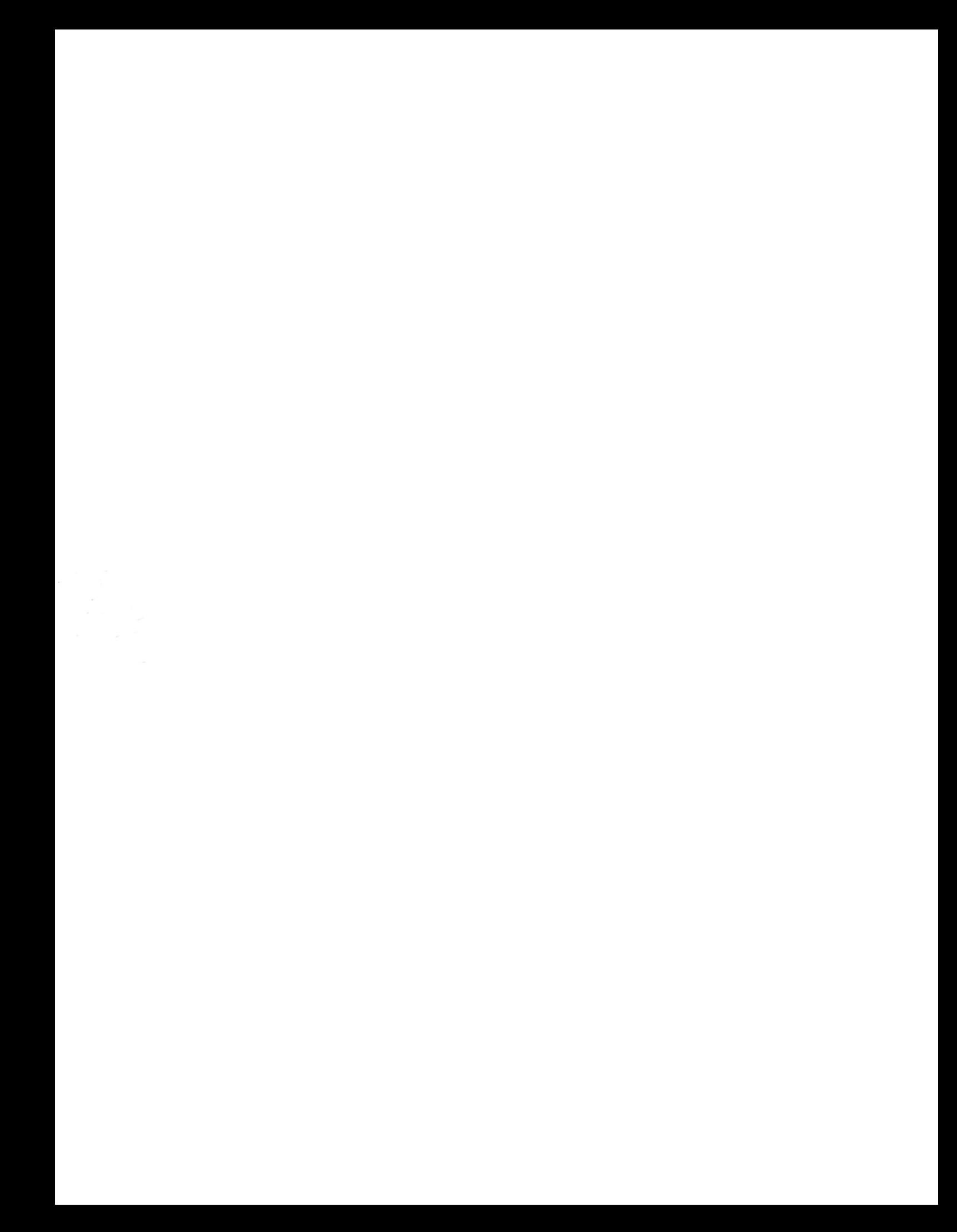